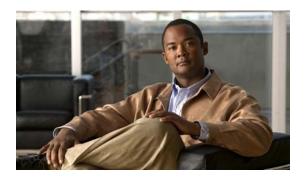

# **F Commands**

This chapter describes the basic Cisco NX-OS system commands that begin with F.

# find

To find filenames beginning with a character string, use the **find** command.

**find** *filename-prefix* 

### **Syntax Description**

| filename-prefix First part or all of a filename. The filename pre | ix is case sensitive. |
|-------------------------------------------------------------------|-----------------------|
|-------------------------------------------------------------------|-----------------------|

#### **Command Default**

None

#### **Command Modes**

EXEC mode

#### **Command History**

| Release     | Modification                 |
|-------------|------------------------------|
| 5.0(2)N1(1) | This command was introduced. |

#### **Usage Guidelines**

The **find** command searches all subdirectories under the current working directory. You can use the **cd** and **pwd** commands to navigate to the starting directory.

#### Examples

This example shows how to display filenames beginning with "n5500":

switch# find n5500

#### **Related Commands**

| Command | Description                                         |
|---------|-----------------------------------------------------|
| cd      | Changes the current working directory.              |
| pwd     | Displays the name of the current working directory. |

# **format**

To format the bootflash device, which erases its contents and restores it to its factory-shipped state, use the **format** command.

#### format bootflash:

| •      | -      |       |
|--------|--------|-------|
| Syntax | Descri | ption |

| bootflash:    | Specifies the name of the bootflash file system. |
|---------------|--------------------------------------------------|
| NO O CELLECTE | specifies the name of the cootmast the system.   |

#### **Command Default**

None

## **Command Modes**

EXEC mode

## **Command History**

| Release     | Modification                 |
|-------------|------------------------------|
| 5.0(2)N1(1) | This command was introduced. |

#### **Examples**

This example shows how to format the bootflash device:

switch# format bootflash:

#### **Related Commands**

| Command | Description                                         |
|---------|-----------------------------------------------------|
| cd      | Changes the current working directory.              |
| dir     | Displays the directory contents.                    |
| pwd     | Displays the name of the current working directory. |

format